## ① 画面右上「︙」をクリックし「設定」を選択します。

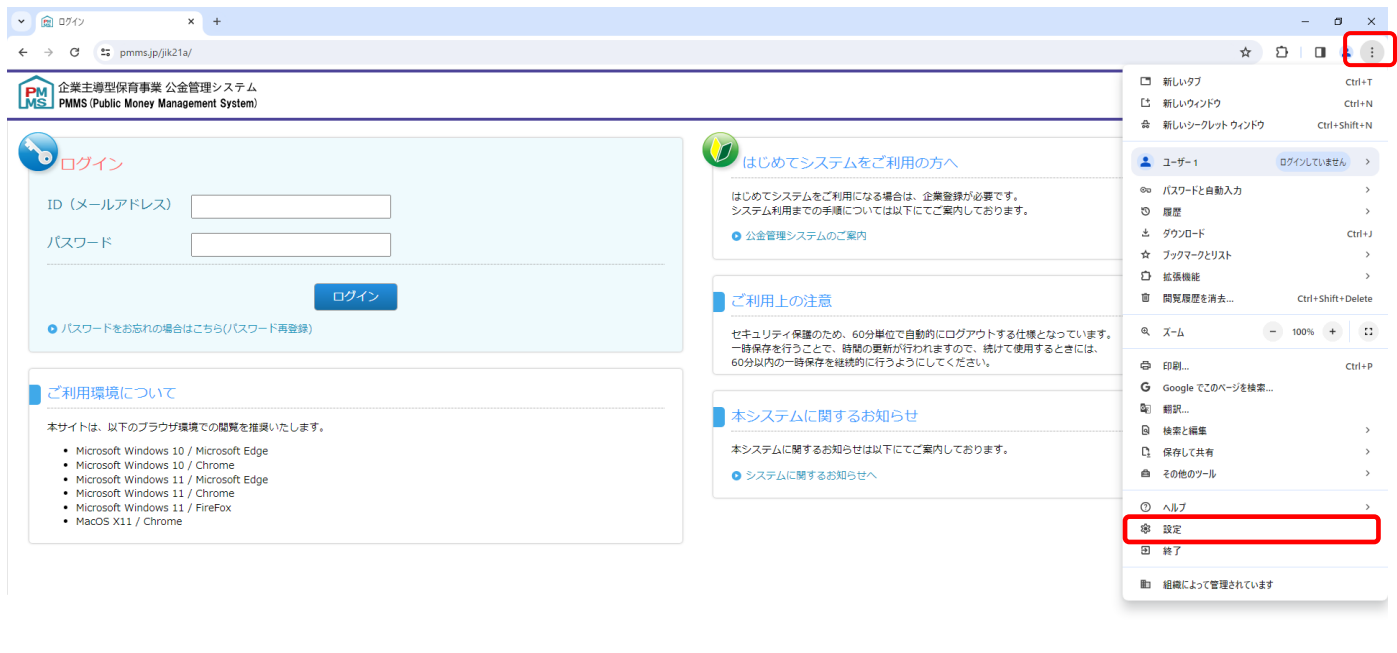

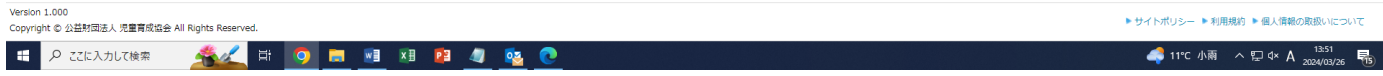

② 画面左「起動時」を選択し、画面中央に表示される「起動時」の設定が「新しいタブ ページを開く」以外の場合は「新し いタブ ページを開く」にチェックを入れてください。

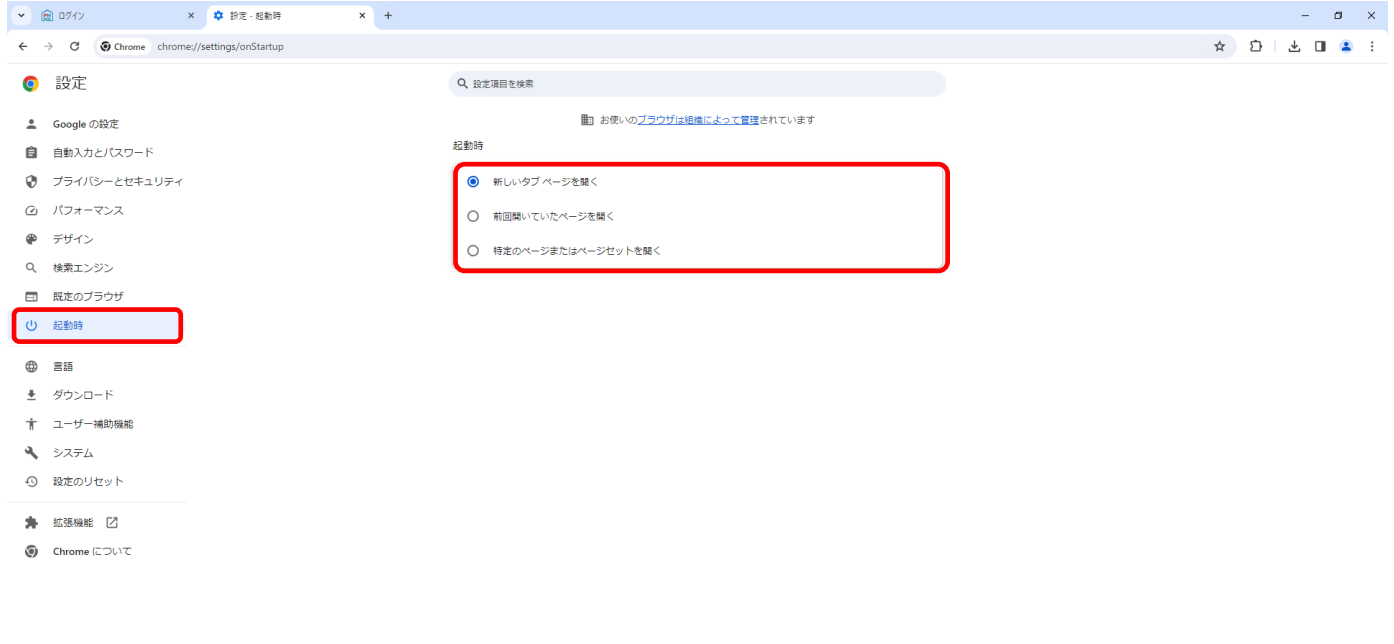

③ 画面右上「×」をクリックしブラウザを閉じてください。設定内容の確認は以上です。